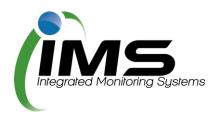

# **Reserves Manager**

## **Guide for Clubs**

This guide outlines the process and functionality of the Reserves Manager program for seasonal clubs.

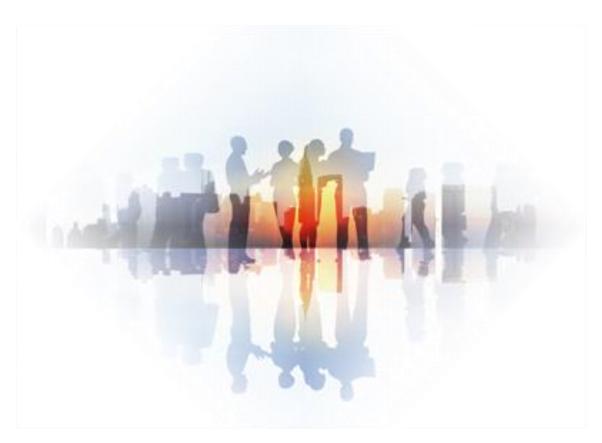

Version 4.0

\_\_\_\_\_

## **About this program**

From time to time, council's need to check the reserves under their control for any maintenance issues to buildings or grounds.

Some issues found may be the council's responsibility - some may be the responsibility a club using that facility.

The IMS Reserves Manager program allows the council to easily check and capture anything that requires attention, delegate responsibility to either a club representative or council, and set a deadline to ensure the work is done in a timely manner.

The program is also used to manage sportsground bookings, collating all the required paperwork and data to allow council to manage clashes and approve bookings.

#### **Table of Contents**

| About this program                       | 2  |
|------------------------------------------|----|
| Logging on                               | 3  |
| Update your contact details              | 4  |
| Reserve inspections                      | 4  |
| Notifications                            | 4  |
| Inspection report letters                | 5  |
| Outstanding issues                       | 5  |
| View issue details                       | 5  |
| Mark issues as complete                  | 6  |
| Maintenance issue reporting              | 6  |
| Log an issue                             | 6  |
| Close a maintenance issue                | 7  |
| Seasonal Sportsground Applications       | 8  |
| Once your application is submitted       | 12 |
| Casual bookings                          | 13 |
| Completing an application for casual use | 13 |
| Once your application is submitted       |    |

# **Logging on**

This program is cloud based and can be accessed from any computer or device with internet connection. Your key contact will be provided login details in any email notification received, including the URL of the program, your unique username and password.

**Tip**: Save <u>www.imscomply.com.au</u> in your email system as "not junk" to ensure you receive these notifications.

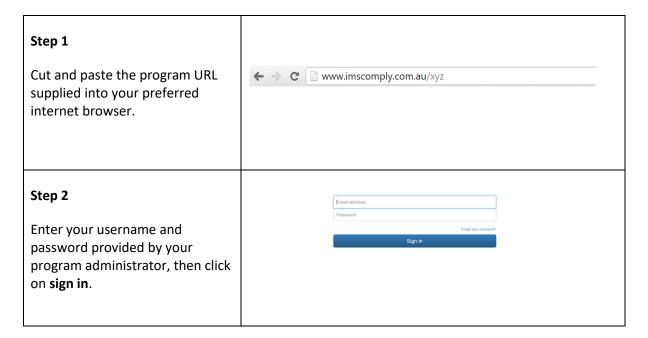

Once logged in, you will see the following page broken into several tabs:

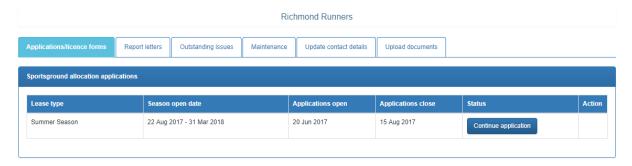

#### **Update your contact details**

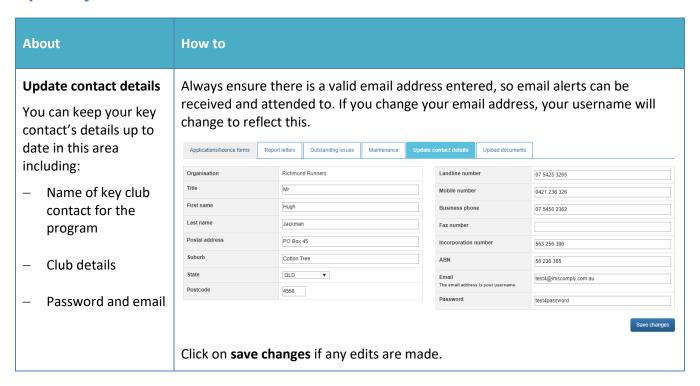

## **Reserve inspections**

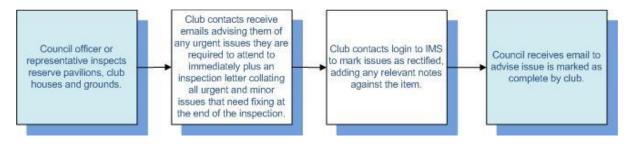

#### **Notifications**

During a routine inspection, if an issue is found that requires the attention of your club, you will be notified in one of two ways:

- 1. **For urgent issues:** An email will be sent immediately, outlining the location, issue, actions required and deadline.
- 2. **For non-urgent issues:** At the end of the inspection, a letter will be emailed to the key contact at your organisation highlighting any issues, urgent or not urgent, that require attention.

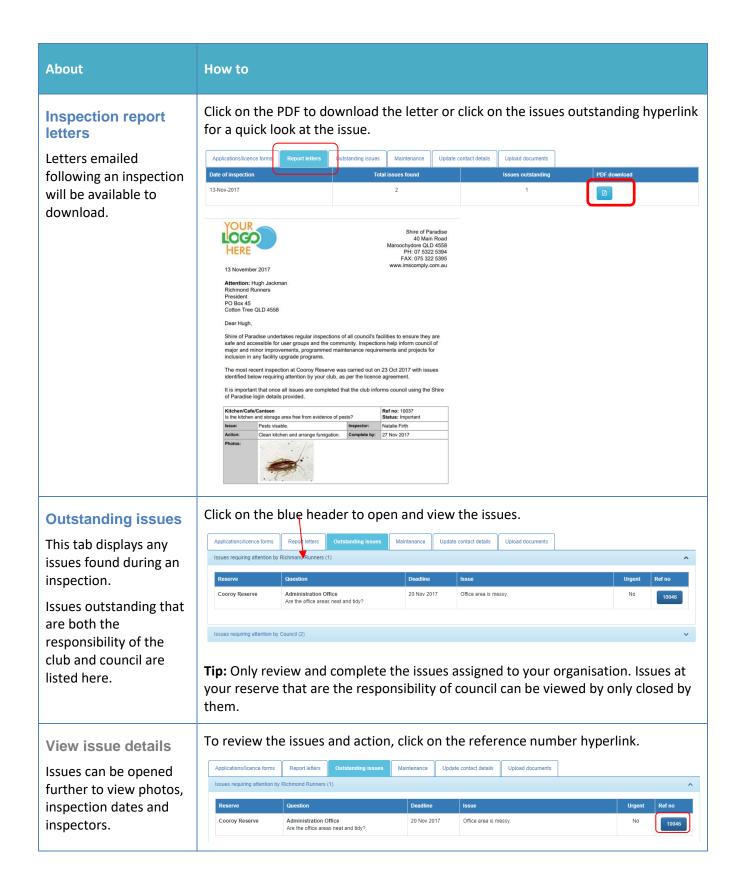

### Once this issue has been attended to, write some notes in the completion notes Mark issues as text box and tick mark as completed to notify Council and remove from your complete outstanding items list. Council issues will also disappear once council have If your club has been attended to them. assigned responsible to fix any issue, once rectified, you can add Ref# some notes, photos (if required) and close the 13 Nov 2017 issue. Office area is messy 20 Nov 2017

✓ Mark as completed

## **Maintenance issue reporting**

Maintenance issues that arise at the reserve can be reported to council via the Maintenance reporting area. Council will assign responsibility to either a club or council to attend to the issue.

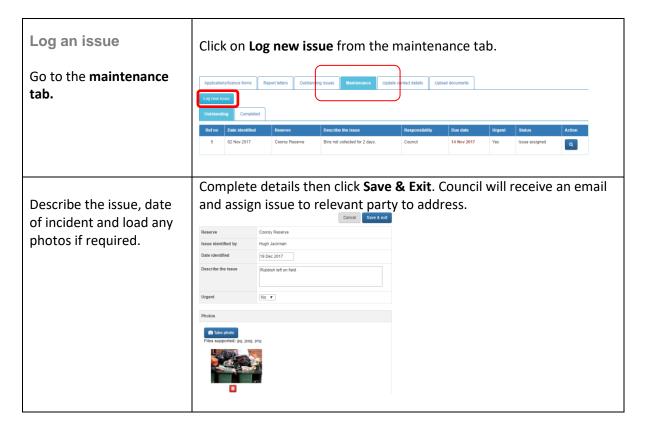

#### Open the issue you wish to close, add completion notes and date Close a maintenance and click on Save & Complete. issue Save & complete Cancel Go to *Maintenance Tab* Reserve Cooroy Reserve Issue identified by Trevor Trainer - (Castle Cricket Club) Click on the issue to be Date identified 02 Nov 2017 closed. Describe the issue Bins not collected for 2 days. Urgent Yes The program records who Responsibility Council closed the issue. Due date 14 Nov 2017 Completion notes Completion date Completed by Natalie Firth Take photo

## **Seasonal Sportsground Applications**

Previously you may have completed a lot of paperwork to apply for use of grounds, pavilions, club houses etc at reserves in the sporting seasons. The program now allows you to apply online, capturing your information for next season, saving you significant time.

When a season is "open" you will receive an email asking you to log onto IMS and complete your application where you will be required to supply any details and documentation required by council to process your application and approve your booking.

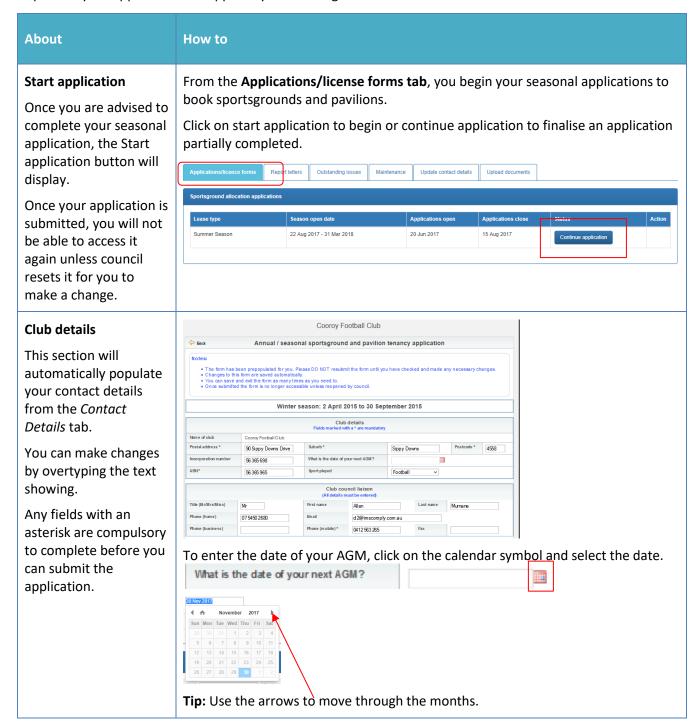

| About                                                                                        | How to                                                                                                    |                                                                                                    |                |                                               |                            |                                 |                        |                     |  |
|----------------------------------------------------------------------------------------------|----------------------------------------------------------------------------------------------------|----------------------------------------------------------------------------------------------------|----------------|-----------------------------------------------|----------------------------|---------------------------------|------------------------|---------------------|--|
| Office bearers                                                                               | This section must be completed.                                                                           |                                                                                                    |                |                                               |                            |                                 |                        |                     |  |
| This where you enter                                                                         |                                                                                                    |                                                                                                    | (Office b      |                                               | Office bearers             | ry except email field)          |                        |                     |  |
| your office bearers.                                                                         | Role                                                                                                    | liaison<br>(if same as                                                                                                    | irst name      | Last name                                     |                            | Phone                           | Email                  |                     |  |
| Select <b>Yes</b> under club council liaison if you also hold one of these positions to auto | President*                                                                                                | above)                                                                                                    |                |                                               |                            |                                 |                        |                     |  |
|                                                                                              | Treas ure r*                                                                                              | No Y                                                                                                    |                |                                               |                            |                                 |                        |                     |  |
|                                                                                              | Se cretary *                                                                                              | No Y                                                                                                    |                |                                               |                            |                                 |                        |                     |  |
| populate your details from above.                                                            |                                                                                                    |                                                                                                    |                |                                               |                            |                                 |                        |                     |  |
| Key register                                                                                 | Click on <b>Add another key</b> if more entries are needed.                                               |                                                                                                    |                |                                               |                            |                                 |                        |                     |  |
| At least one key holder                                                                      | Very helder seen                                                                                          | Key register  Key holder name   Phone number   Binail address   Key code (inscribed on   Facility (e.g. Master, Change rooms   Position at dub |                |                                               |                            |                                 |                        |                     |  |
| and their details must be entered here.                                                      | Key holder nam                                                                                            | e Phone number                                                                                                    | Em ail address |                                               | Key code (inscribe<br>key) | ed on Facility (e etc)          | .g. master, Change Foo | ms Position at club |  |
| be entered here.                                                                             |                                                                                                    |                                                                                                    |                |                                               |                            |                                 |                        |                     |  |
|                                                                                              |                                                                                                    |                                                                                                    |                |                                               |                            |                                 |                        |                     |  |
|                                                                                              |                                                                                                    |                                                                                                    |                |                                               |                            |                                 |                        |                     |  |
|                                                                                              | Add another                                                                                               | key                                                                                                    |                |                                               |                            |                                 |                        |                     |  |
| Registered teams Enter all your teams here and the associations they belong to.              | Team - age grow                                                                                           | up and gender                                                                                                    |                | Register or all teams and Association and     | ed teams (pleasi           | s must be entered) irer League) |                        |                     |  |
| Club membership                                                                              |                                                                                                    |                                                                                                    |                |                                               | eams must be entere        |                                 | Female                 |                     |  |
| Information on all                                                                           | Sub-junior (U6 - U                                                                                        | 11)                                                                                                    | No. player     | s                                             | No. teams                  | No. p                           | olayers                | No. teams           |  |
| teams entered above                                                                          | Juniors (U12 - U18                                                                                        |                                                                                                    | 22             |                                               | 2                          | 11                              |                        | 1                   |  |
| must be completed in this section.                                                           | Seniors (19+ year                                                                                         |                                                                                                    |                |                                               |                            |                                 |                        |                     |  |
|                                                                                              | Masters (35+ year                                                                                         | s)                                                                                                    | 22             |                                               | 2                          |                                 | 11                     | 1                   |  |
|                                                                                              | Special interest groups (Values entered here should be included in the club membership information above) |                                                                                                    |                |                                               |                            |                                 |                        |                     |  |
|                                                                                              |                                                                                                    |                                                                                                    |                | should be include                             | ded in the club memi       | bership information a           |                        |                     |  |
|                                                                                              | Players with a dis                                                                                        | ability                                                                                                    |                | Special should be included No. of male player | ded in the club memi       | bership information a           | No. of female play     | ers                 |  |

#### **About** How to Book your reserve Select the reserve and type of ground or pavilon you require from the dropdown This is where you You will see all grounds available to you. If your usual ground is not displaying, choose the grounds you wish to use and the contact council. days and times. Ground and pavilion usage information select reserve Share d usage Team (e.g. Snrs. Jnrs. Auskick) Usage times required (At least one start and end time must be selected) Monday from select $\vee$ to select Tuesday from select v to select v from select v to select v Thurs day from select v to select v Friday from select v to select v Saturday from select v to select Sunday from select v to select v Note: Finishing times for 'pavilion use' must not exceed liquor licence hours if a liquor licence is applicable for the facility Add Reserve Complete the timeframes the booking is required for next to the relevant day and enter the team that will be using this ground/pavilion at this time. (Select only the times you plan to be there and whether am or pm). For shared bookings on weekends, tick the shared usage column. Click on Add Reserve as many times as required. Compliance documentation You will be asked about 01 Feb 2018 documentation here To replace document, delete the existing document first and where you have it, Registration of Incorporation Certificate Is your club incorporated? you will be required to upload it or explain why Liquor Licence Are you required to have a Liquor Licence? it is not available. Food Registration Certificate Yes ▼

Please submit current copies of the following with your application. Please note that Allocation requests will not be processed if documents are not current to the season being applied for.

Required

Required

Required

Required

Required

Required

Required

Required

Required

Required

Required

Required

Required

Required

Required

Required

Required

Required

Required

Required

Required

Required

Required

Required

Required

Required

Required

Required

Required

Required

Required

Required

Required

Required

Required

Required

Required

Required

Required

Required

Required

Required

Required

Required

Required to the existing document for the existing document for the current for the existing document for the current for the existing document for the current for the existing document for the current for the existing document for the current for the existing document for the current for the existing document for the current for the existing document for the current for the existing document for the current for the existing document for the current for the existing document for the current for the current for the existing document for the current for the existing document for the current for the existing docu

Incorporation Certificate as soon as it becomes

1

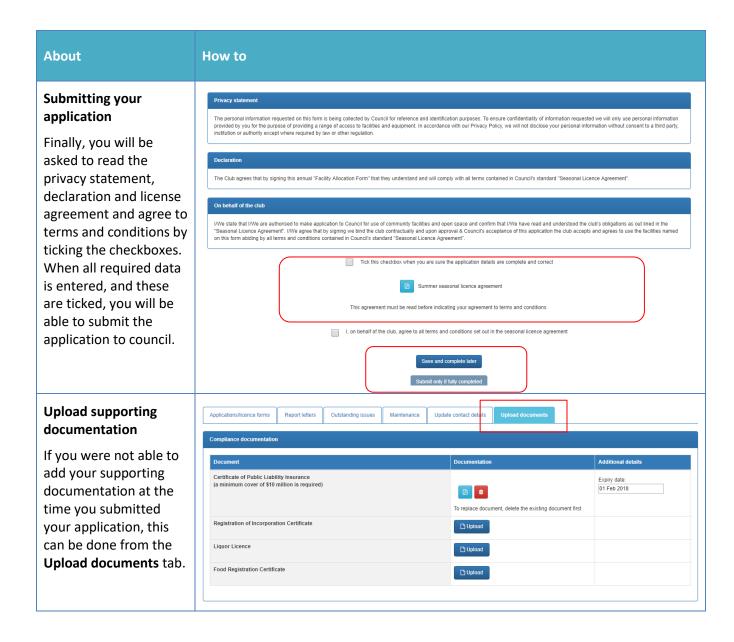

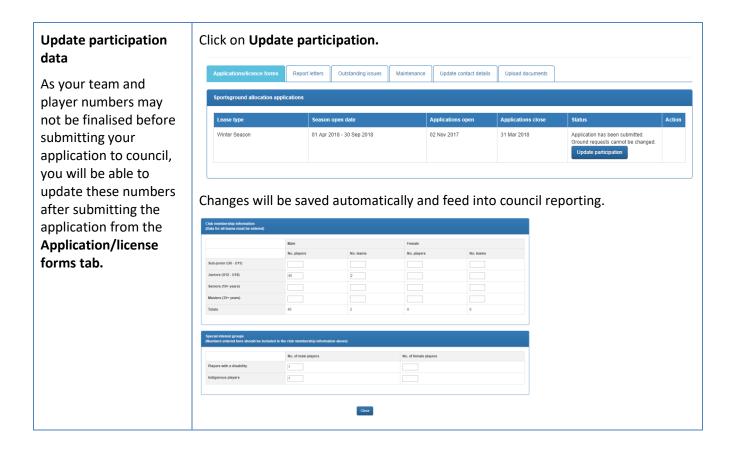

#### Once your application is submitted

When your application is approved, you will receive a letter by email, outlining your booking details and advising of any periods you will not be able to use the grounds due to community events. Your approval letter will be accessible from the Applications/License forms tab.

Some of the data captured in your application will populate next year, saving you preparation time.

## **Casual bookings**

#### Completing an application for casual use

Outside of your seasonal sportsground bookings, you may wish to make a one-off casual booking for a sportsground or book a community event (if available).

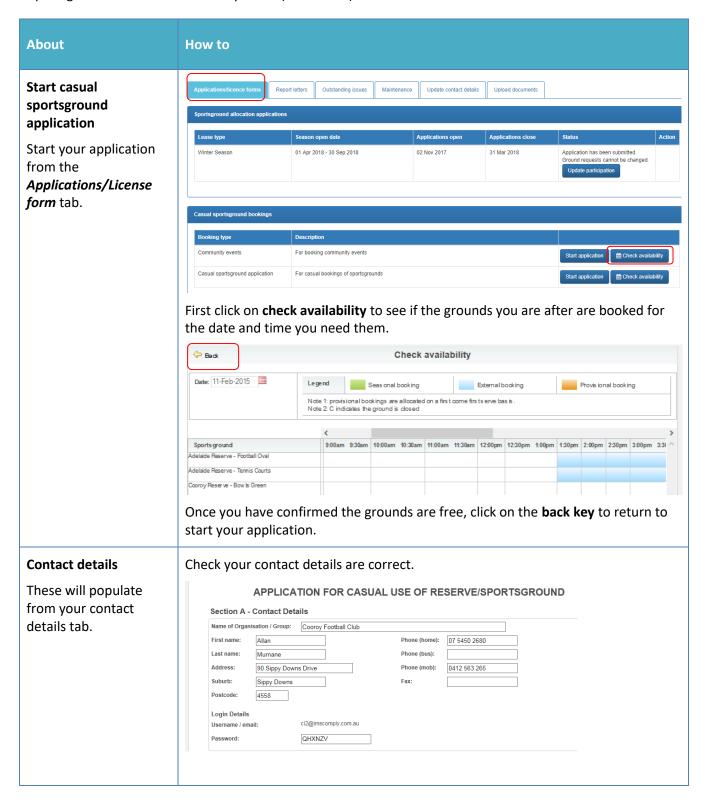

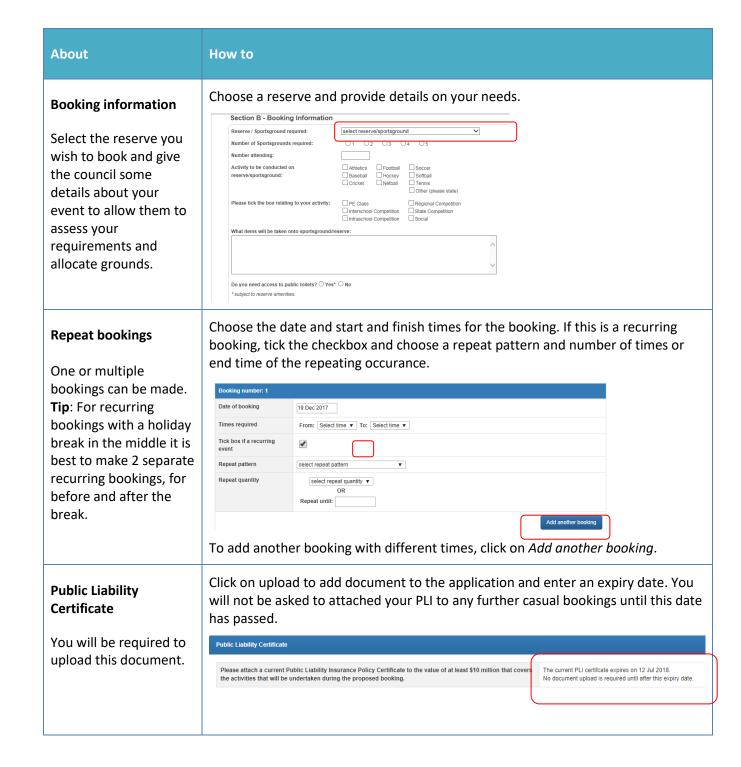

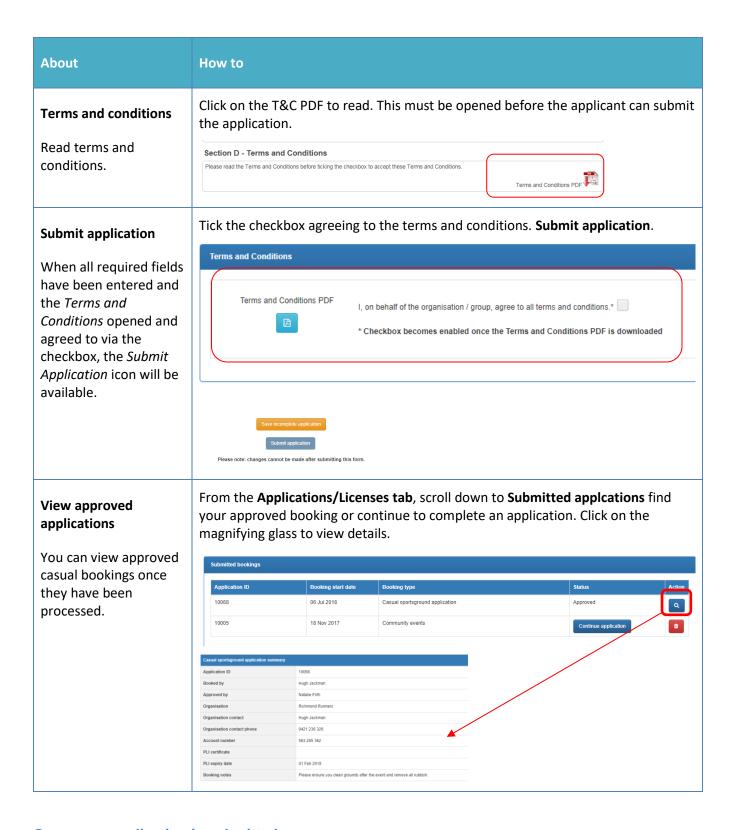

#### Once your application is submitted

Council will receive your application and either allocate you a booking, reset your application to make changes, or reject your booking. You will be notified by email and can view the status of your application in the **License/Applications** tab.